# **Versão 6.179.20 - 19/04/2021 Inovações SetaERP**

Nessa versão criamos uma função que irá orientar de forma **fácil e simples** qual é a permissão de acesso que precisa ser liberada pra a ação que está bloqueada para aquele usuário!! Basta CLICAR em **COMO OBTER PERMISSÃO?** no canto inferior da **telinha de liberações** e pronto, no **passo 3** terá qual é o Modulo e a opção que você precisa marcar para poder liberar aquela ação. **Caminho: Ações restritas por permissão de acesso > Telas de Solicitação de liberação #352425**

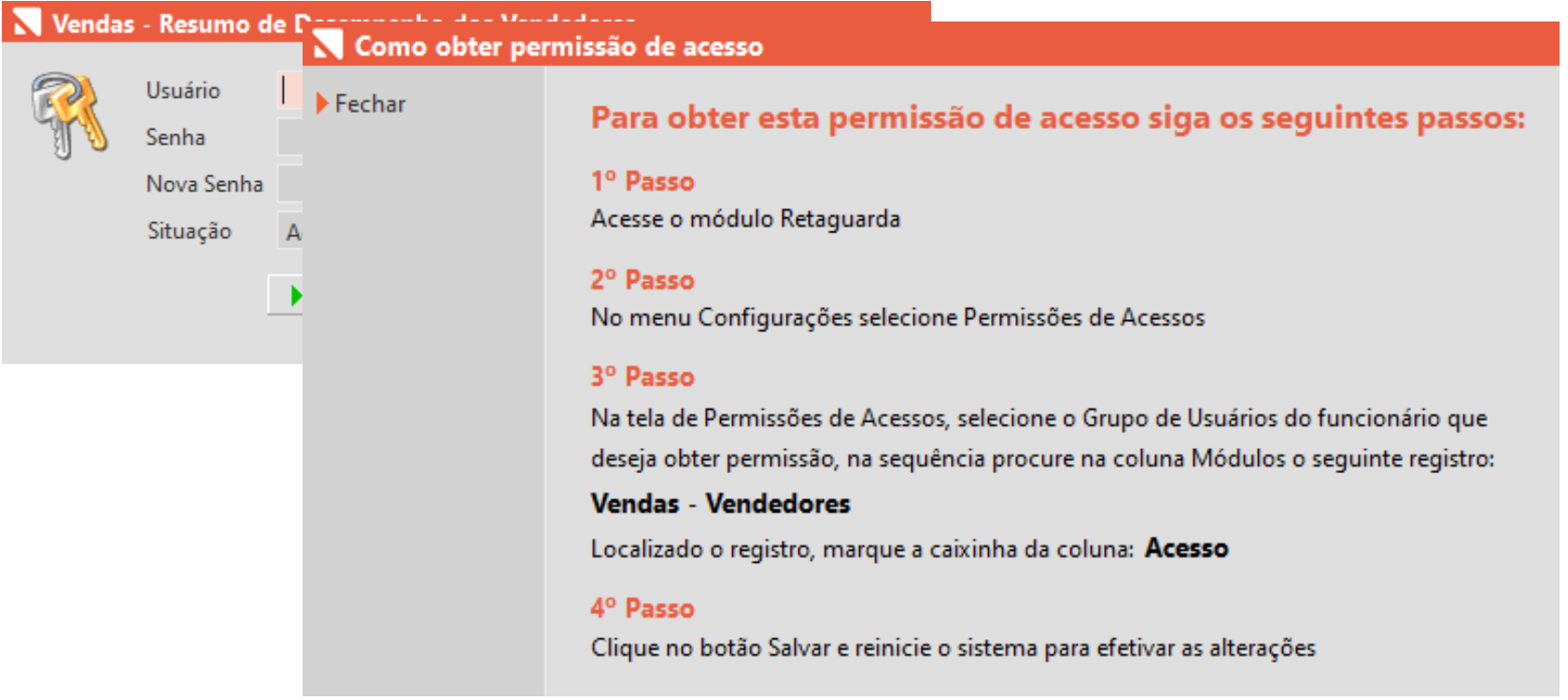

Para facilitar o controle e conciliação de cartões caso a loja tenha contratos diferenciados com as operadoras para ter TAXAS diferenciadas para transações de DEBITO em baixas de CREDIARIO, foi criado um campo na tela de 'Contrato das operadoras de cartão e convênio' para inserir a taxa praticada no recebimento de títulos com forma de pagamento débito.

### **Caminho: Retaguarda > Financeiro > Operadoras de cartão e convênio #94699**

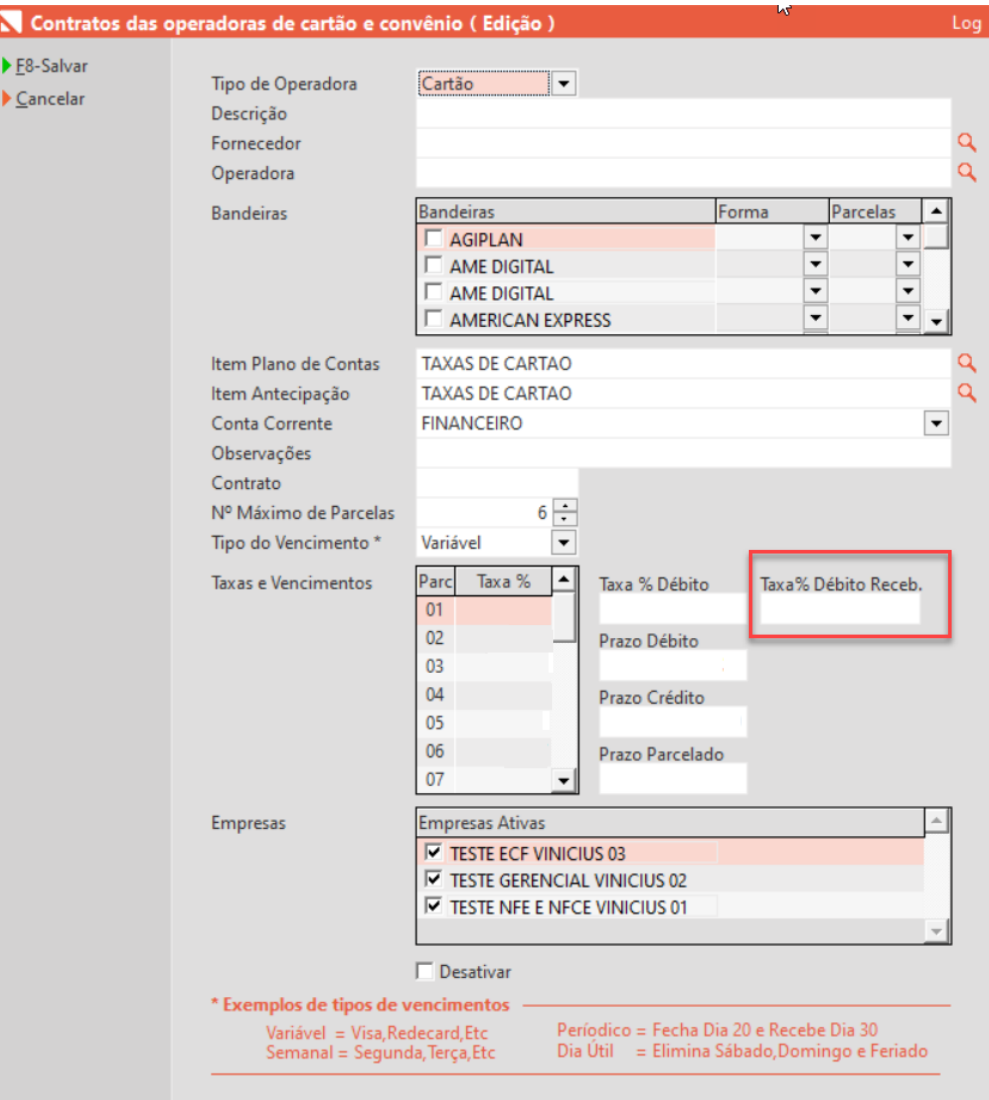

A partir dessa versão as equipes de apoio ao usuário irão conseguir inserir informações importantes para o bom andamento do dia a dia na loja. No retaguarda serão apresentados **CARDS** informativos linkados a algum noticia ou material que seja útil para a situação informada.

Esses CARDS comunicativos, poderão ser configuradas e personalizadas no SIS (Sistema Interno Setadigital), inclusive por UF, se necessário.

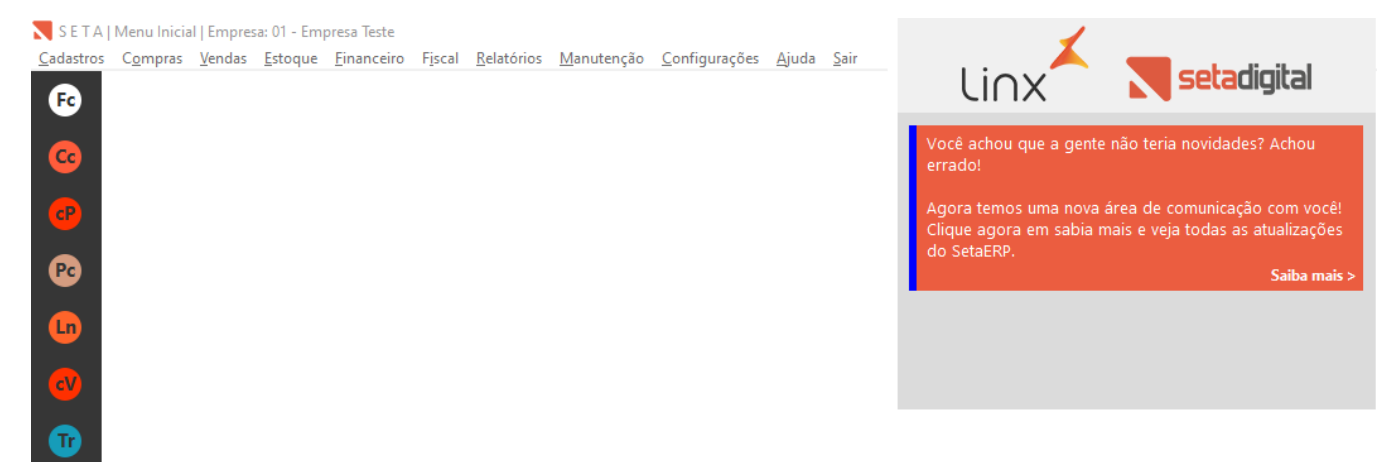

**Caminho: Retaguarda #346913**

Visando atender a mais padrões de código de barras, foi implementado no caixa a leitura de códigos de barras do padrão GTIN-12.

#### **Caminho: Caixa > Nova Venda #354166**

Para facilitar no confronto das informações e possíveis auditorias de cartões nas lojas, na tela de Controle de Cartões, foi adicionada a coluna NSU. Definida entre as colunas Autorização e Operadora, a informação do NSU (Número Sequencial Único), será registrada em casos de operações que sejam realizadas com TEF no SetaERP.

Além disso, na tela de Títulos a Receber, também localizada no menu Retaguarda > Financeiro, foi adicionado o campo NSU, que irá exibir a informação similar a tela de Controle de Cartões.

**Caminho: Financeiro > Controle dos Cartões / Financeiro > Títulos a Receber #347265**

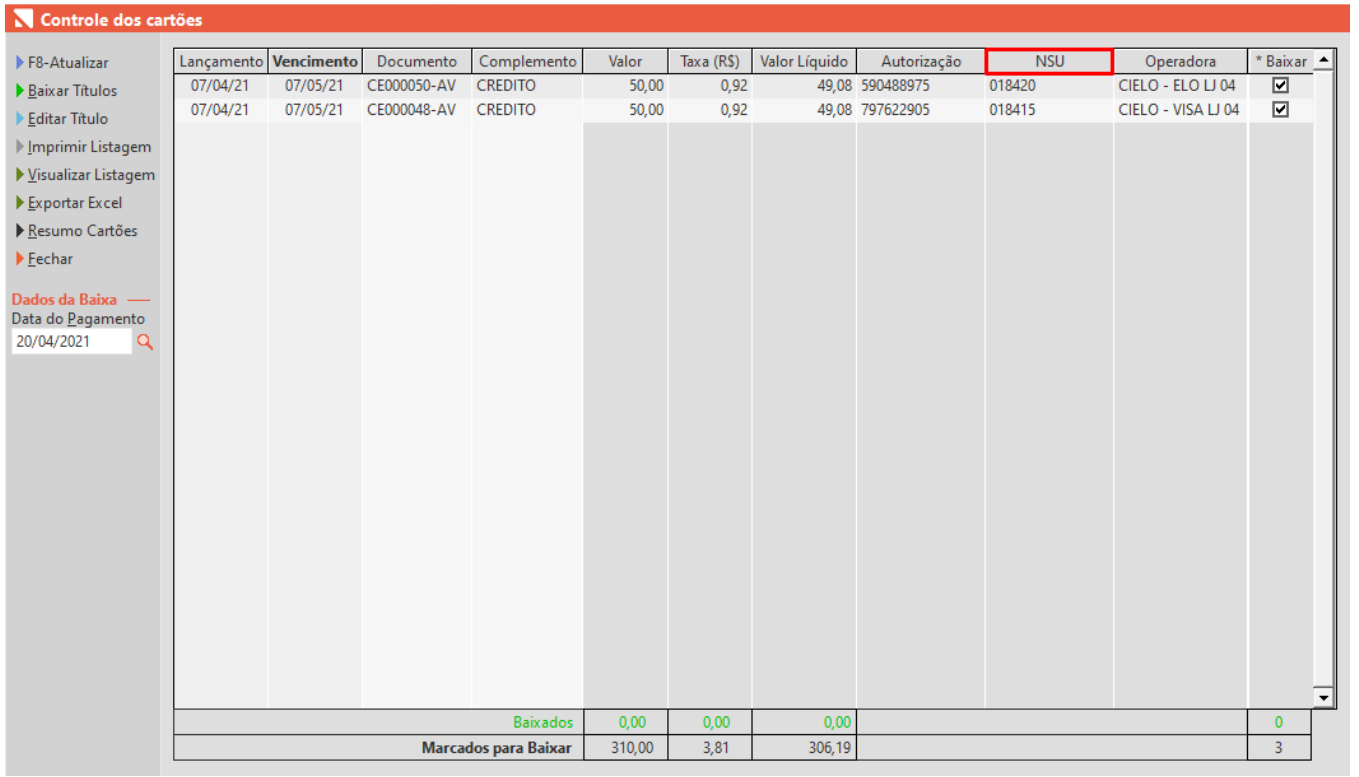

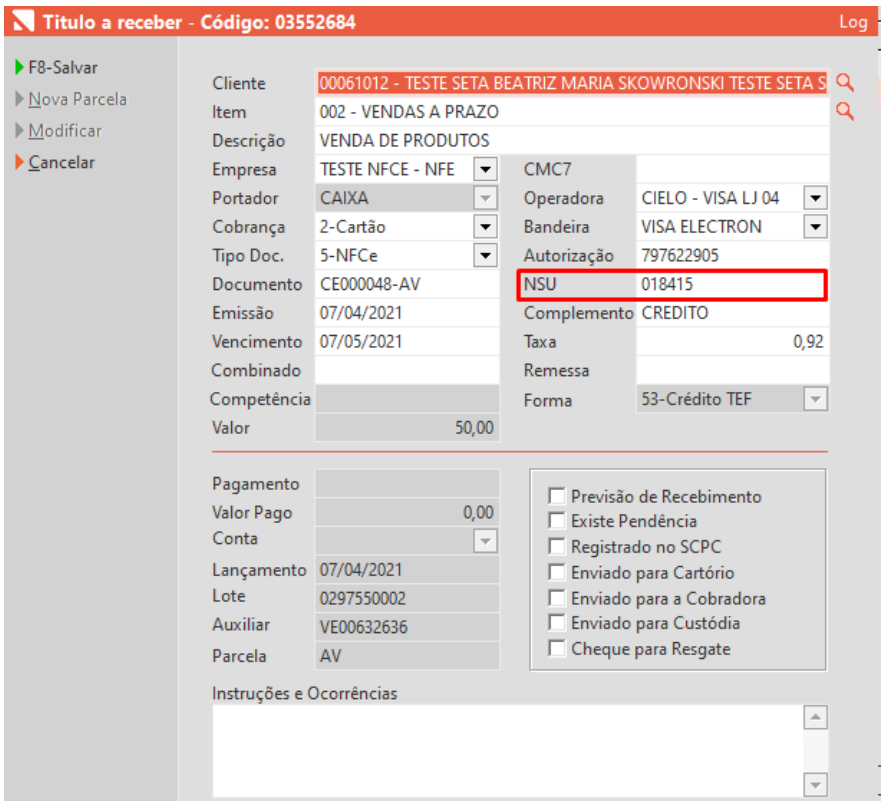

## **Inovações Seta Aplicativos**

Visando melhorar o entendimento sobre o comportamento das lojas, foi implementada a tela de Ranking Entre Lojas, contendo os indicadores das lojas.

Essa tela somente será acessível se o usuário tiver a permissão de 'Todos os Vendedores' marcadas no módulo Seta Analytics - Vendas.

**Caminho: Seta Analytics > Vendas > Ranking Entre Lojas #351262**

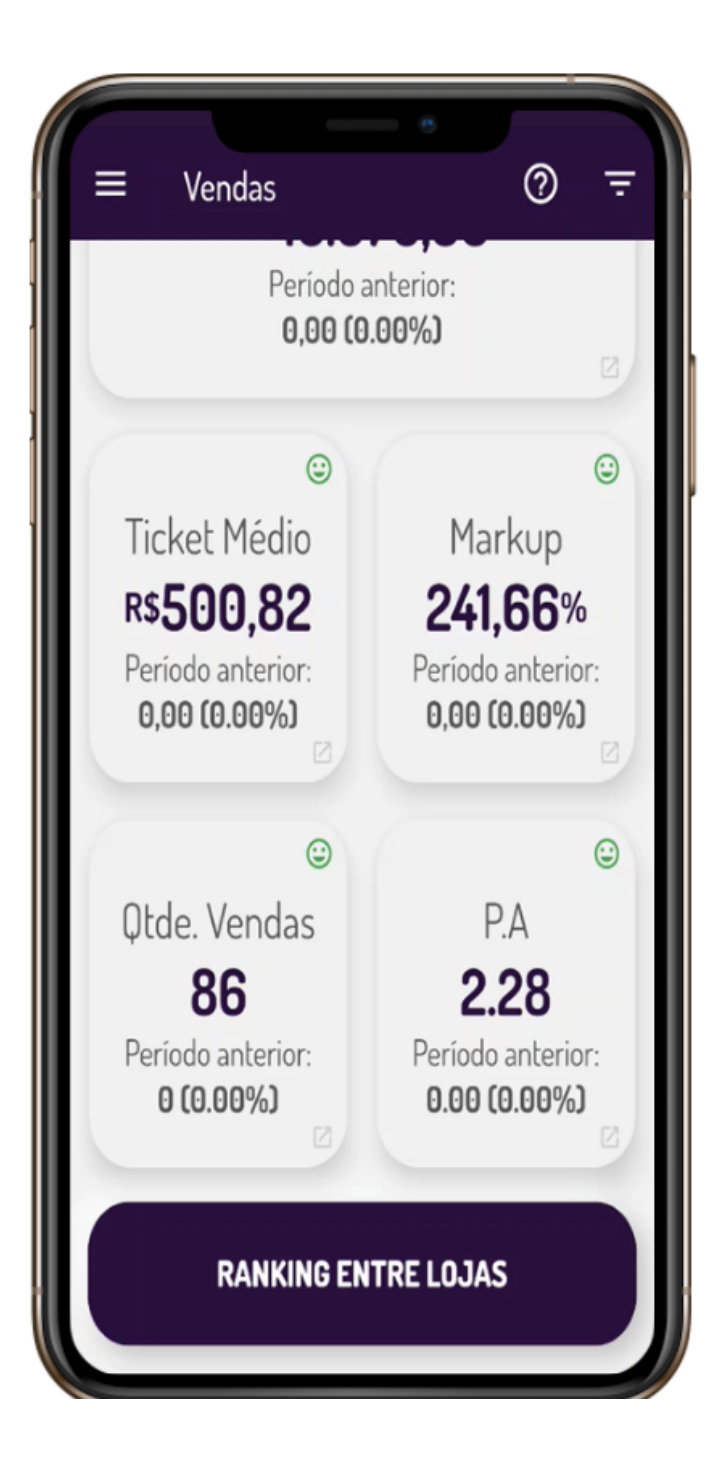

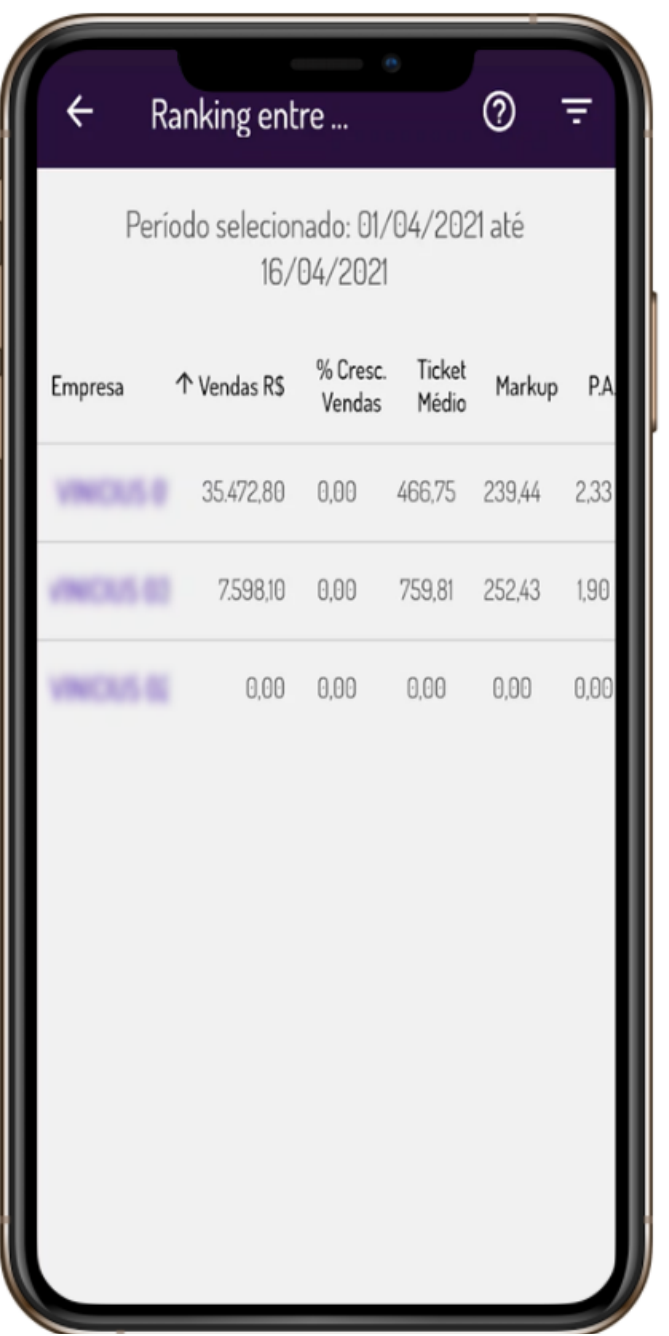

**Correções SetaERP**

Situação 01: Ajustado o relatório de transferências entre filiais para evitar arredondamentos e possíveis transtornos nas conferencias de valores para repasse entre as empresas.

#### **Caminho: Retaguarda > Relatórios > Transferências #353695**

Situação 02: Realizado tratamento para quando o MDF-e pendente apresentar erro de duplicidade.

**Caminho: Retaguarda > Fiscal > Consulta Manifesto de Documento Fiscal Eletrônico #355847**

Situação 03: Adicionado no reparcelamento de títulos a informação para que o usuário selecione o título a ser reparcelado afim de evitar possíveis falhas neste processo de seleção.

#### **Caminho: Retaguarda > Financeiro > Reparcelamento de títulos a Receber/Pagar #357751**

Situação 04: Ajustada validação vinculada ao NCM 3923.30.00. Agora, quando o produto estiver com o NCM citado e o documento fiscal estiver gerado (com status Pendente), ao alterar o NCM no cadastro do produto e recarregar a NF-e/NFC-e/SAT, a informação do NCM será reprocessada, buscando o dado corrigido do cadastro do item, sendo assim, o documento fiscal poderá ser autorizado normalmente.

**Caminho: Retaguarda > Fiscal > Consulta de Nota Fiscal Eletrônica #349077**

Situação 05: Realizado uma blindagem no processo de vendas que utilizem como formas de pagamento cheque-pré com o intuito de rastrear possíveis erros durante o processo.

**Caminho: Caixa Crediário > Nova venda > Forma de pagamento Cheque #358460**

Situação 06: Ajustado no SetaERP, a emissão de vendas via Caixa Fácil, utilizando modo de emissão definido como NF-e, aliado a forma de pagamento QR Linx.

#### **Caminho: Caixa Fácil > Nova Venda #356079**

Situação 07: Com o intuito de melhorar a apresentação das informações de erros, foi realizado tratamento das mensagens de erro quando em uma pré-venda é gerado um link de pagamento e alguma informação do cliente é inválida ou ausente.

#### **Caminho: Pré-venda > Nova Venda + Link de Pagamento #356690**

Situação 08: Com o intuito de melhorar a visualização de links expirados, quando realizado uma pré-venda e a geração de link de pagamento, na tela de vendas pendentes se um link de pagamento expirou, é alterado a cor do semáforo para vermelho.

#### **Caminho: Pré-venda > Vendas Pendentes #356690**

Situação 09: Ajustada a validação de NCM inválido no SetaERP, principalmente em casos de produtos cadastrados oriundos de integração.

**Caminho: Caixa > Nova Venda > Produtos #356099**

Situação 10: Ajustado a impressão do resumo de fechamento do caixa nos casos em que o caixa foi fechado sem nenhuma movimentação.

**Caminho: Retaguarda > Financeiro > Auditorias nos Caixas > Resumo do Caixa #357548**

Situação 11: Ajustado o campo de pedido da tela Coleta de Vendas para aceitar letras e números para filtrar os pedidos.

**Caminho: Retaguarda > Vendas > E-Commerce > Vendas Omni > Coleta De Vendas #360381**

Situação 12: Ajustado o arredondamento e rateio para vendas com mais de um produto e adicionado acréscimo manual ao finalizar a venda.

#### **Caminho: Caixa Crediário > Nova Venda #353497**

Situação 13: Ajustado os seguintes pontos na geração do SPED Contribuições no SetaERP:

1º Ajustadas as informações das operações realizadas nas empresas existentes na base de dados (do primeiro ao último dia do mês);

2º Tempo de processamento das informações;

3º Cadastros dos fornecedores e produtos (registro 0150) conforme empresa e movimentação;

4º Ajustado as configurações de CFOP (registro 0500).

**Caminho: Retaguarda > Fiscal > EFD Contribuições #306033**

Situação 14: Realizado tratamento na tela de negociação em vendas utilizando o caixa crediário, visando prevenir a ocorrência de erros.

#### **Caminho: Caixa Crediário > Nova venda #359992**

Situação 15: Ajustada ação de Conferir Nota no processo de conferência dos volumes, a partir da tela de Lançamento das Notas.

**Caminho: Retaguarda > Compras > Lançamento das Notas #361363**

Situação 16: Com o intuito de aumentar a segurança ao acesso a informações foi criado a permissão de acessos ao módulo Compras do aplicativo Seta Analytics.

**Caminho: Retaguarda > Configurações > Permissões de acessos #362751**